Halifax Regional Centre for Education

## Using SchoolMessenger to Report Student Absence

Parents and guardians can report students absent prior to the start of the school day using SchoolMessenger.

SchoolMessenger icon in PowerSchool

You will need your portal username and password, or email address you provided to the school.

Call Website App 1-833-582-6940 <https://sishrsb.ednet.ns.ca/public/> SchoolMessenger Automated phone system

You may be prompted to enter a phone number you provided to the school.

## Website

1. Sign in to the **PowerSchool Portal**

<https://sishrsb.ednet.ns.ca/public/>

- 2. Click **SchoolMessenger**
- 3. Click the **menu** in the top-right corner

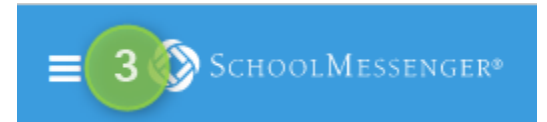

- 4. Click **Attendance**
- 5. Make selections and click **Send**

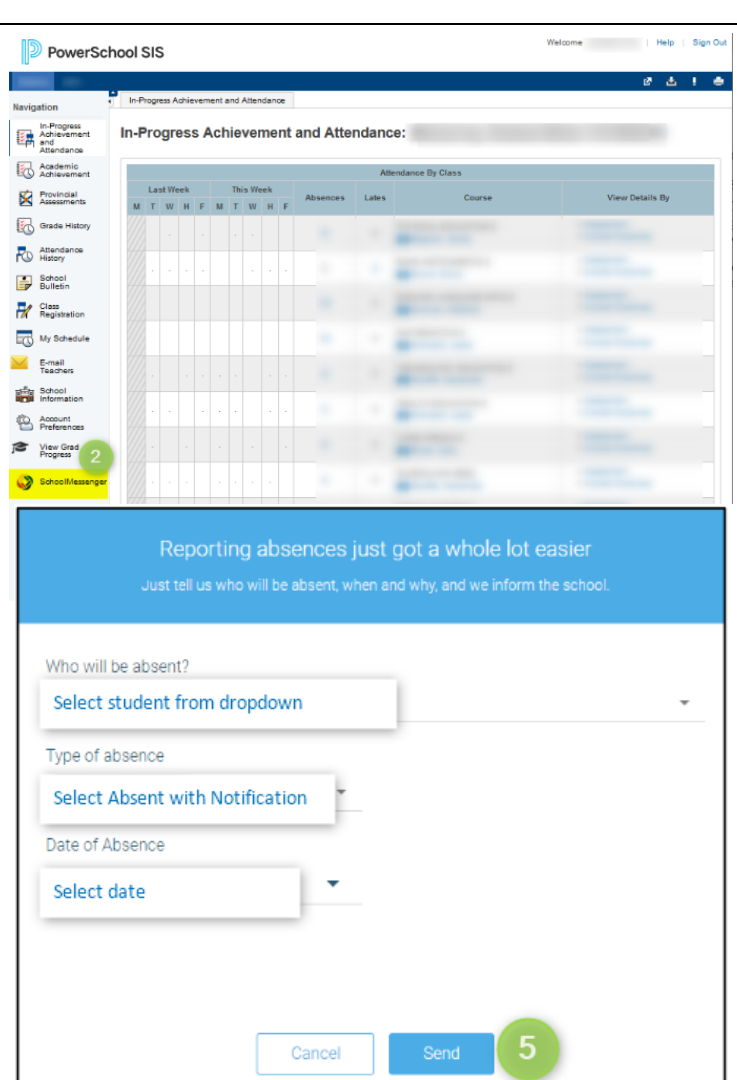

## Download

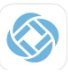

You will need your portal username, or email address you provided to the school.